## **Mist 運用マニュアル Support Ticket 作成手順**

© 2024 Juniper Networks 1

**ジュニパーネットワークス株式会社** 2024年2月 Ver 1.1

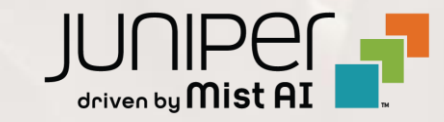

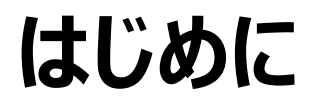

- ❖ 本マニュアルは、『Support Ticket 作成手順』 について説明します
- ❖ 手順内容は 2024年2月 時点の Mist Cloud にて確認を実施しております 実際の画面と表示が異なる場合は以下のアップデート情報をご確認ください <https://www.mist.com/documentation/category/product-updates/>
- ◆ 設定内容やパラメータは導入する環境や構成によって異なります 各種設定内容の詳細は下記リンクよりご確認ください <https://www.mist.com/documentation/>
- ◆ 他にも多数の Mist 日本語マニュアルを 「ソリューション&テクニカル情報サイト」 に掲載しております <https://www.juniper.net/jp/ja/local/solution-technical-information/mist.html>
- ❖ **本資料の内容は資料作成時点におけるものであり事前の通告無しに内容を変更する場合があります また本資料に記載された構成や機能を提供することを条件として購入することはできません**

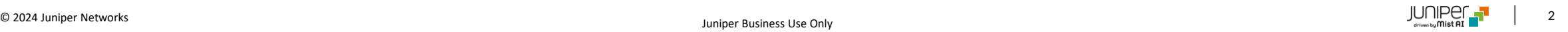

#### ■運用ケース(例) · Juniperへサポートチケットをあげたい時

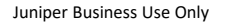

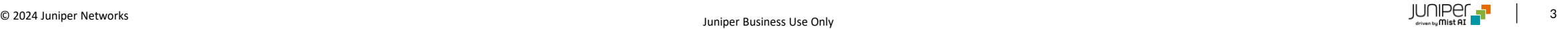

### **Mist TAC 問い合わせの基本事項**

- Mist Cloud の Web UI( 2 > Support Tickets)からのチケット作成が推奨です ◆ Web UI からのお問い合わせが難しい場合、メールでのお問い合わせ [\(support@mist.com\)](mailto:support@mist.com) も可能です
- 問い合わせは**英語**でご記載ください
- TAC のサポートは Organization のサブスクリプションに紐づいており、個々のデバイス(AP 等)に対して Technical Support が紐づいている訳ではございません
- メールでサポート依頼する場合、TAC へ必要な情報を伝える様ご協力お願いします
	- 顧客情報
	- Organization ID (Organization > Settings > Organization ID)
	- Site ID (Organization > Site Configuration > {対象サイト} > Site ID)
	- 調査対象デバイスを特定するための対象の MAC 情報 (Organization > Inventory)、クライアント MAC アドレス など

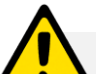

➢ 購入情報のみに基づくサポート依頼ではTAC側で調査が進まない場合があります 例)

- Corp-A で購入した AP は検証機で通常オフラインである
- その MAC アドレスとシリアルのみで TAC に調査依頼を実施(Org/Siteの情報が提供されない場合) ※ 実際に問い合わせ事象が発生している Site を TAC は調べることができません
- JTAC と同様に1Case にて1つの問い合わせが基本ルールとなります

#### 1. [?]アイコン から [Support Tickets] をクリックします

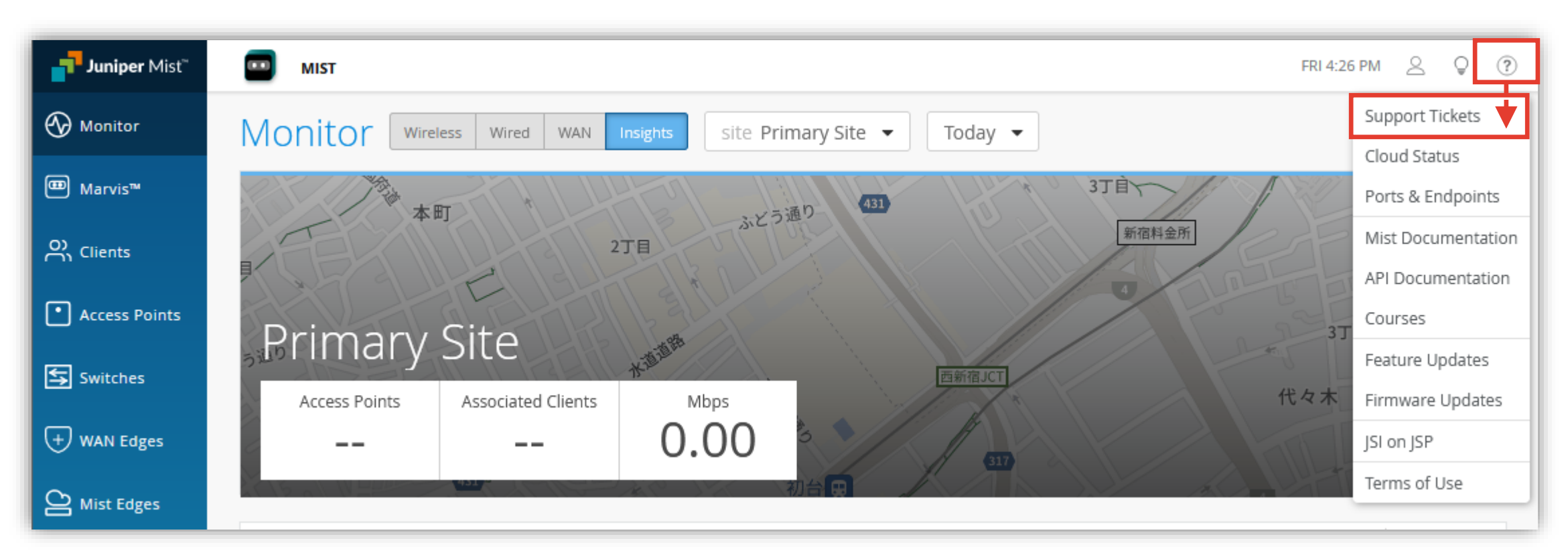

#### 2. [Create a Ticket]をクリックします

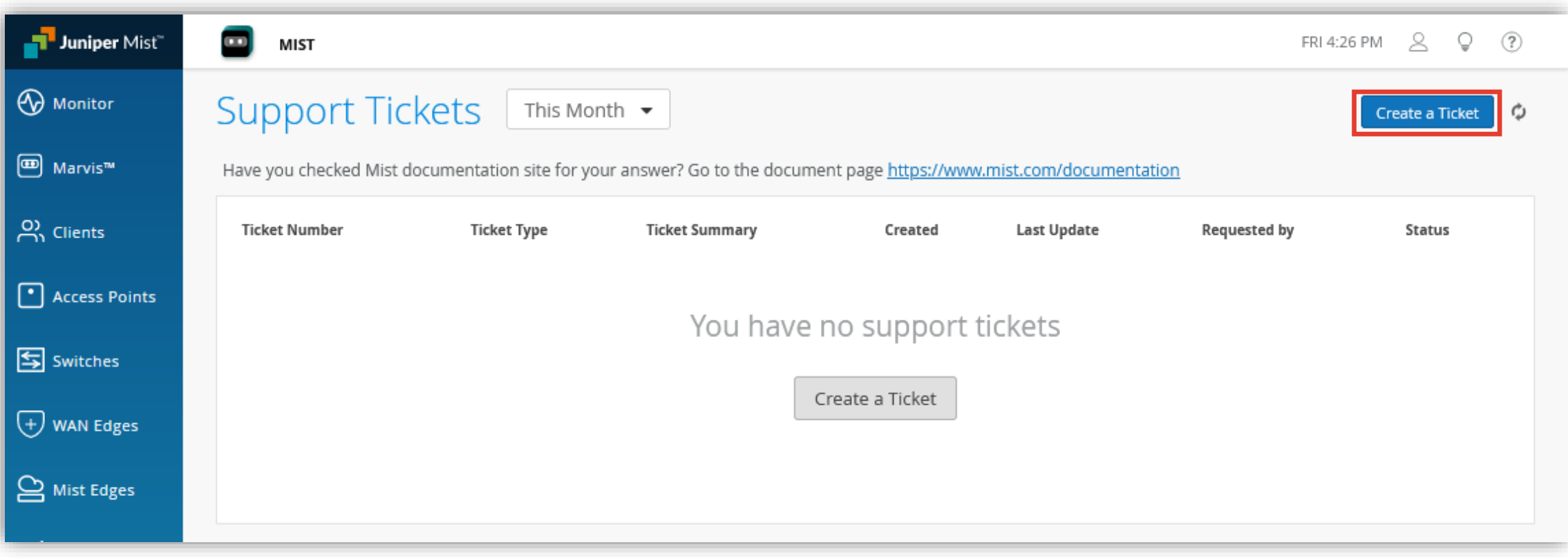

3. 最初に、[How can we help?] で Knowledge Base を検索します 該当する情報がない場合、[I still need to create a ticket] をクリックして、チケットを作成します

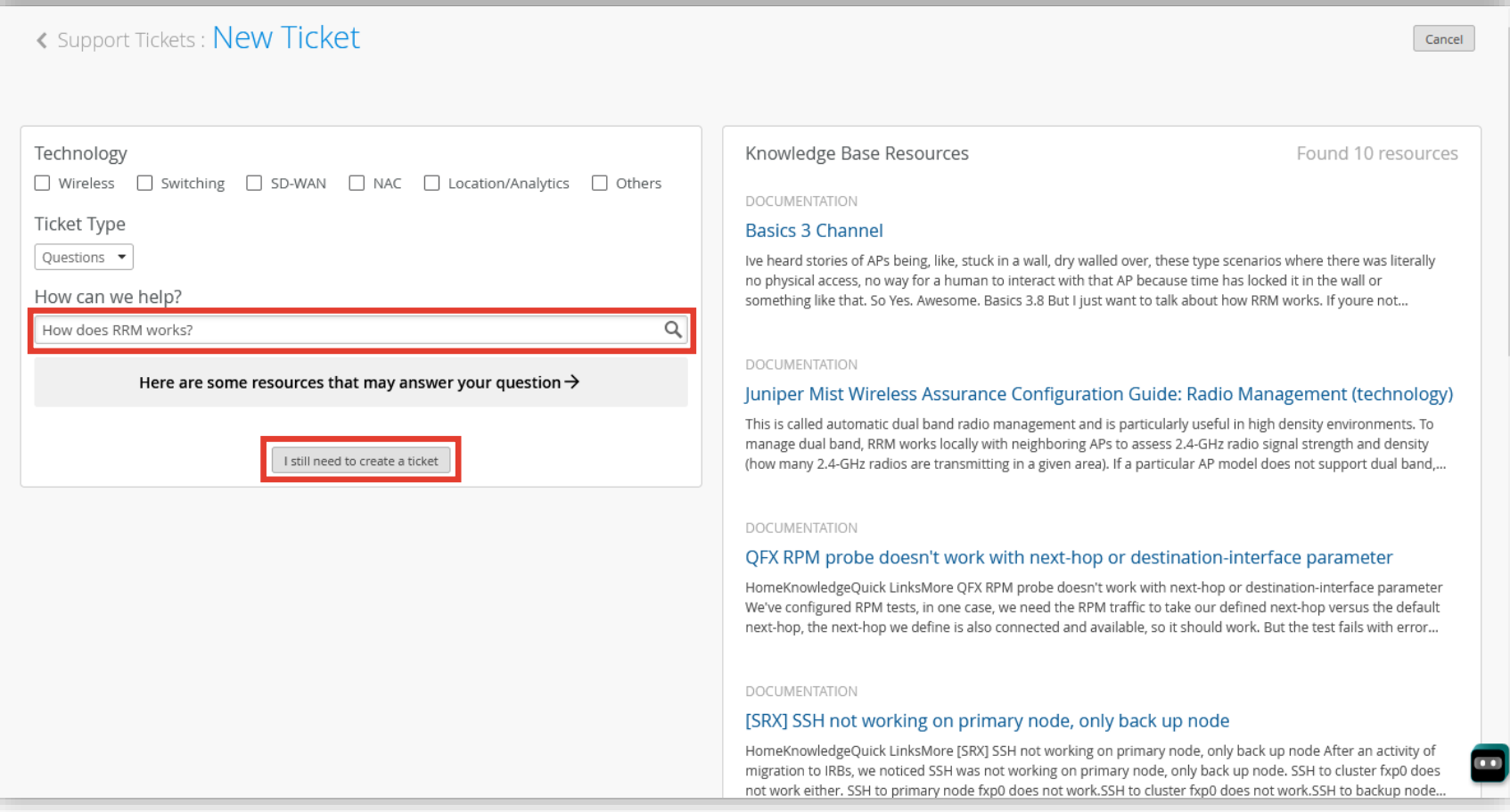

#### 4. 必要な項目を入力して、[Submit Ticket] をクリックします

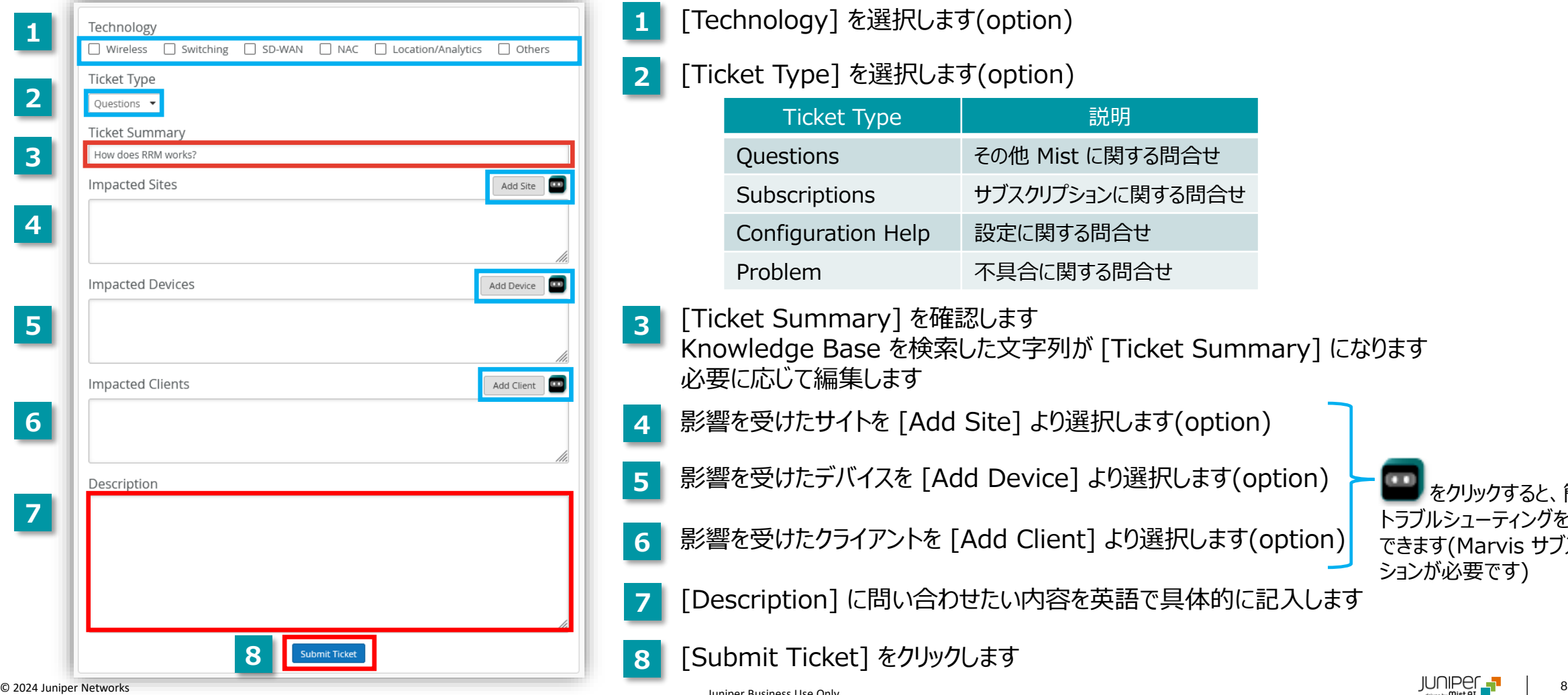

**1** [Technology] を選択します(option)

**2** [Ticket Type] を選択します(option)

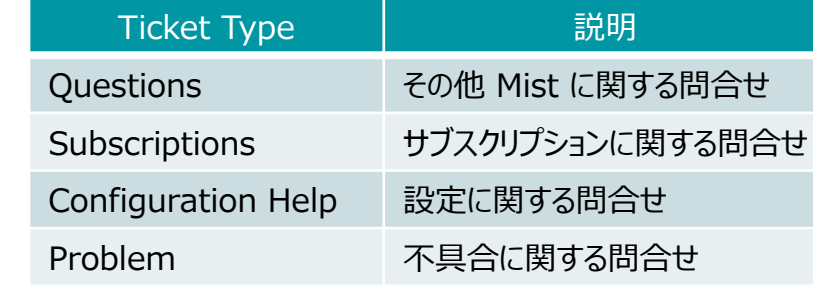

**3** [Ticket Summary] を確認します

Knowledge Base を検索した文字列が [Ticket Summary] になります 必要に応じて編集します

影響を受けたサイトを [Add Site] より選択します(option)

- **5** 影響を受けたデバイスを [Add Device] より選択します(option)
- **6** 影響を受けたクライアントを [Add Client] より選択します(option)

をクリックすると、簡単な トラブルシューティングを実行 できます(Marvis サブスクリプ ションが必要です)

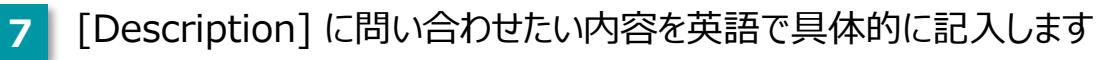

**8** [Submit Ticket] をクリックします

**4**

#### 5. 作成されたチケットを確認します

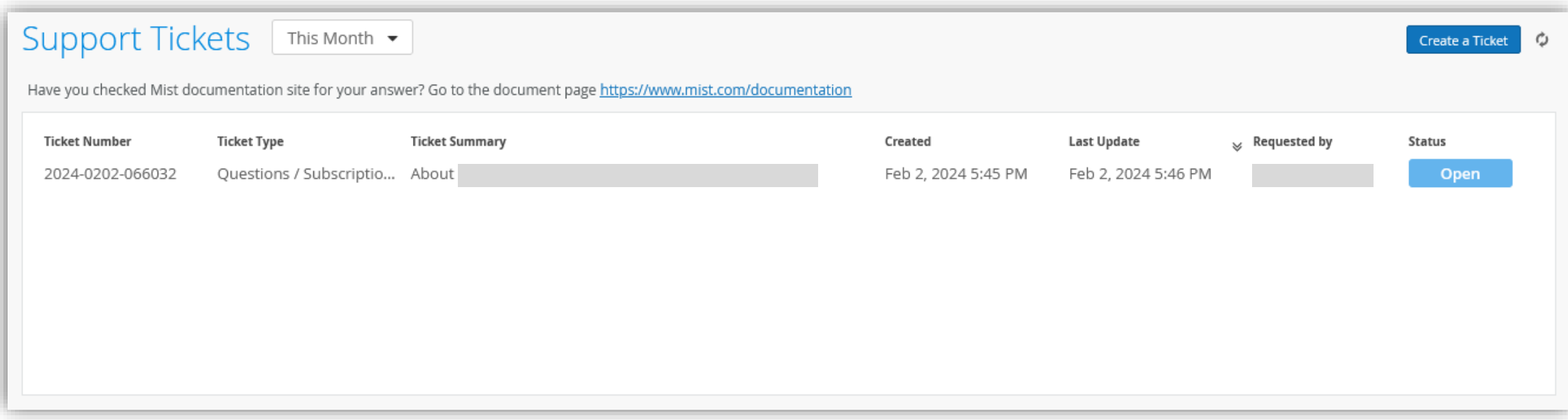

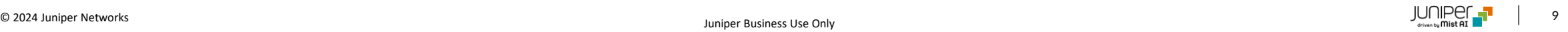

## Appendix

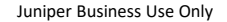

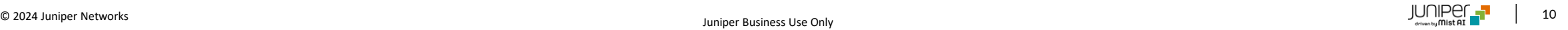

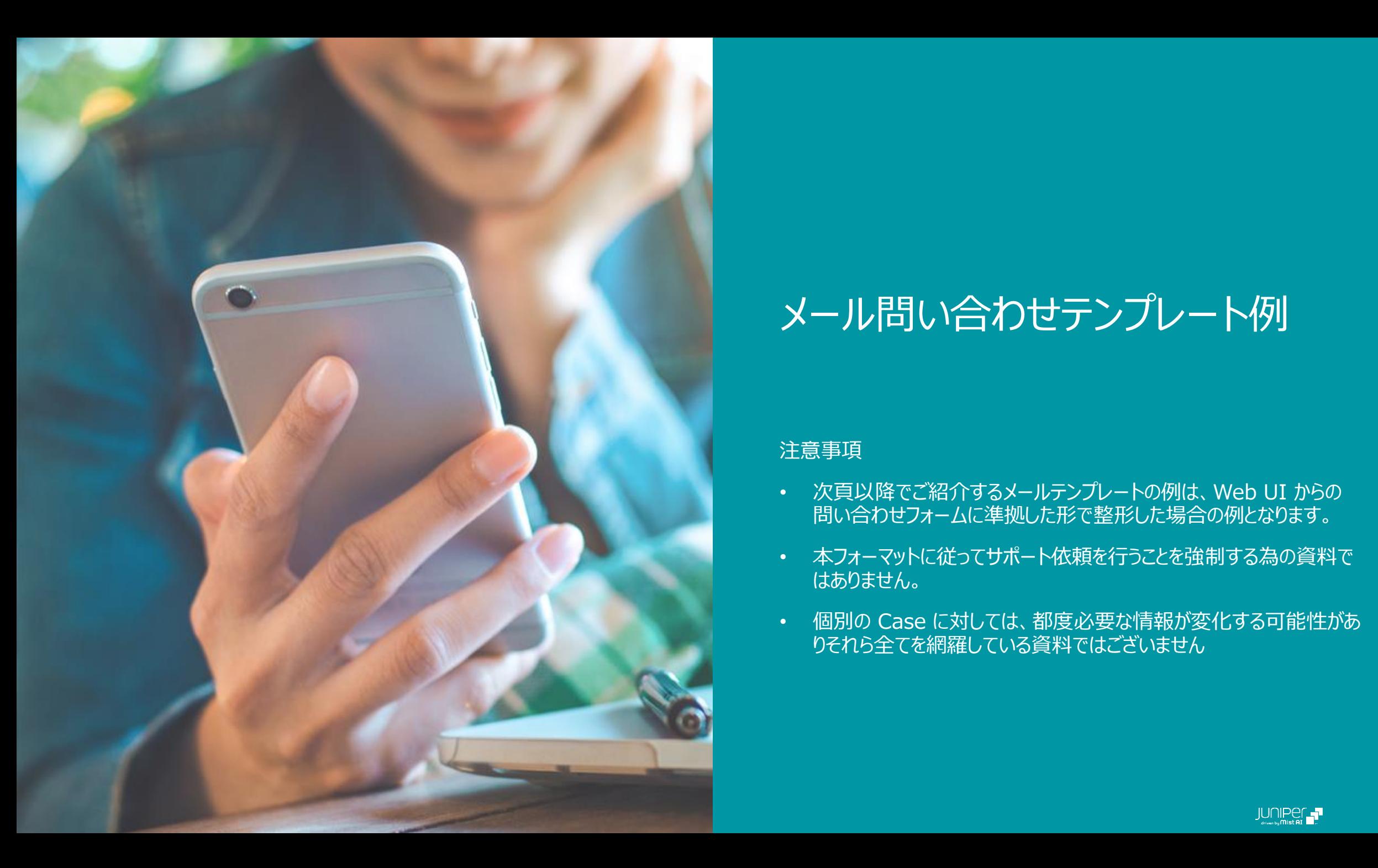

#### メール問い合わせテンプレート例

#### 注意事項

- 次頁以降でご紹介するメールテンプレートの例は、Web UI からの 問い合わせフォームに準拠した形で整形した場合の例となります。
- 本フォーマットに従ってサポート依頼を行うことを強制する為の資料で はありません。
- 個別の Case に対しては、都度必要な情報が変化する可能性があ りそれら全てを網羅している資料ではございません

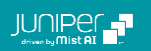

## **一般的な質問(機能、仕様に関しての質問など)**

**Organization :** 

←––► Organization ID を記載します

Technology : □ Wireless □ Switching □ SD-WAN □ NAC □ Location/Analytics □ Others •––• 適宜選択します

Ticket Type : Questions 問い合わせタイプ (Questions/Subscriptions/Configuration Help/Problem) を選択します

**Ticket Summary: 例)** Is xxx feature supported?

**Description :**

◆--▶ 質問内容の詳細を英語で記載します

●--▶ 質問内容の要約

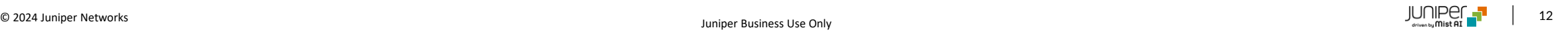

## **サブスクリプションに関する問い合わせ**

**Organization :** 

←––► Organization ID を記載します

Technology : □ Wireless □ Switching □ SD-WAN □ NAC □ Location/Analytics □ Others •––• 適宜選択します

Ticket Type : Subscriptions 問い合わせタイプ (Questions/Subscriptions/Configuration Help/Problem) を選択します

**Ticket Summary : 例)** What subscriptions required xxx? 質問内容の要約

**Description :**

◆--▶ 質問内容の詳細を英語で記載します 必要な場合、 Order Number 等をあわせてご連絡ください

### **設定に関する問い合わせ**

**Organization :** 

←––► Organization ID を記載します

Technology : □ Wireless □ Switching □ SD-WAN □ NAC □ Location/Analytics □ Others •––• 適宜選択します Ticket Type : Configuration help 問い合わせタイプ (Questions/Subscriptions/Configuration Help/Problem) を選択します **Ticket Summary: 例)** xxx feature does not work properly **Description :** ● --▶ 質問内容の要約 ◆--▶ 質問内容の詳細を英語で記載します

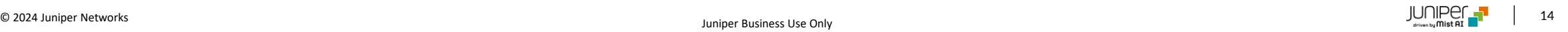

### **特定のデバイスに発生している事象の調査**

**Organization :** 

Organization ID を記載します

Technology : □ Wireless □ Switching □ SD-WAN □ NAC □ Location/Analytics □ Others •––• 適宜選択します

Ticket Type : Problem <del>•--•</del> 問い合わせタイプ (Questions/Subscriptions/Configuration Help/Problem) を選択します

**Ticket Summary : 例)** Some devices disconnects intermittently. ●--▶ 質問内容の要約

**Impacted Sites :** Demo-Lab (7512xxx-bxxf-4xxx9-9xx1-10xxxxb0xxxx)

Impacted Devices : ap01.lab (aa:bb:cc:11:22:33)

● - - > 影響を受けたサイト、デバイス、クライアン トを列挙します

Impacted Clients : EPSON241234 (11:22:33:aa:bb:cc)

**Description :**

質問内容の詳細を英語で記載します

### **広範囲に発生している事象の調査**

**Organization :** 

Organization ID を記載します

Technology : □ Wireless □ Switching □ SD-WAN □ NAC □ Location/Analytics □ Others •––• 適宜選択します

Ticket Type : Problem <del>•--•</del> 問い合わせタイプ (Questions/Subscriptions/Configuration Help/Problem) を選択します

**Ticket Summary : 例)** Connectivity Issues - majority devices or clients impacted ←--▶ 質問内容の要約

**Impacted Sites :** Demo-Lab (7512xxx-bxxf-4xxx9-9xx1-10xxxxb0xxxx)

Impacted Devices :ap01.lab (aa:bb:cc:11:22:33)

Impacted Clients : EPSON241234 (11:22:33:aa:bb:cc)

**Description :**

質問内容の詳細を英語で記載します

● - - > 影響を受けたサイト、デバイス、クライアン

トを列挙します

**クリティカルな事象**

#### **Organization :**

Organization ID を記載します

Technology : □ Wireless □ Switching □ SD-WAN □ NAC □ Location/Analytics □ Others •––• 適宜選択します

Ticket Type : Problem ←––► 問い合わせタイプ (Questions/Subscriptions/Configuration Help/Problem) を選択します

**Ticket Summary : 例)** [Critical] all devices or clients impacted ●--▶ 質問内容の要約

**Impacted Sites :** Demo-Lab (7512xxx-bxxf-4xxx9-9xx1-10xxxxb0xxxx)

Impacted Devices :ap01.lab (aa:bb:cc:11:22:33)

Impacted Clients : EPSON241234 (11:22:33:aa:bb:cc)

#### **Description :**

質問内容の詳細を英語で記載します

● - - > 影響を受けたサイト、デバイス、クライアン

トを列挙します

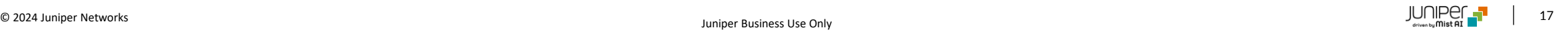

## **TAC プライオリティ**

#### 優先度レベルガイドライン

#### 表1:サービスリクエストの優先度ランキングガイドライン

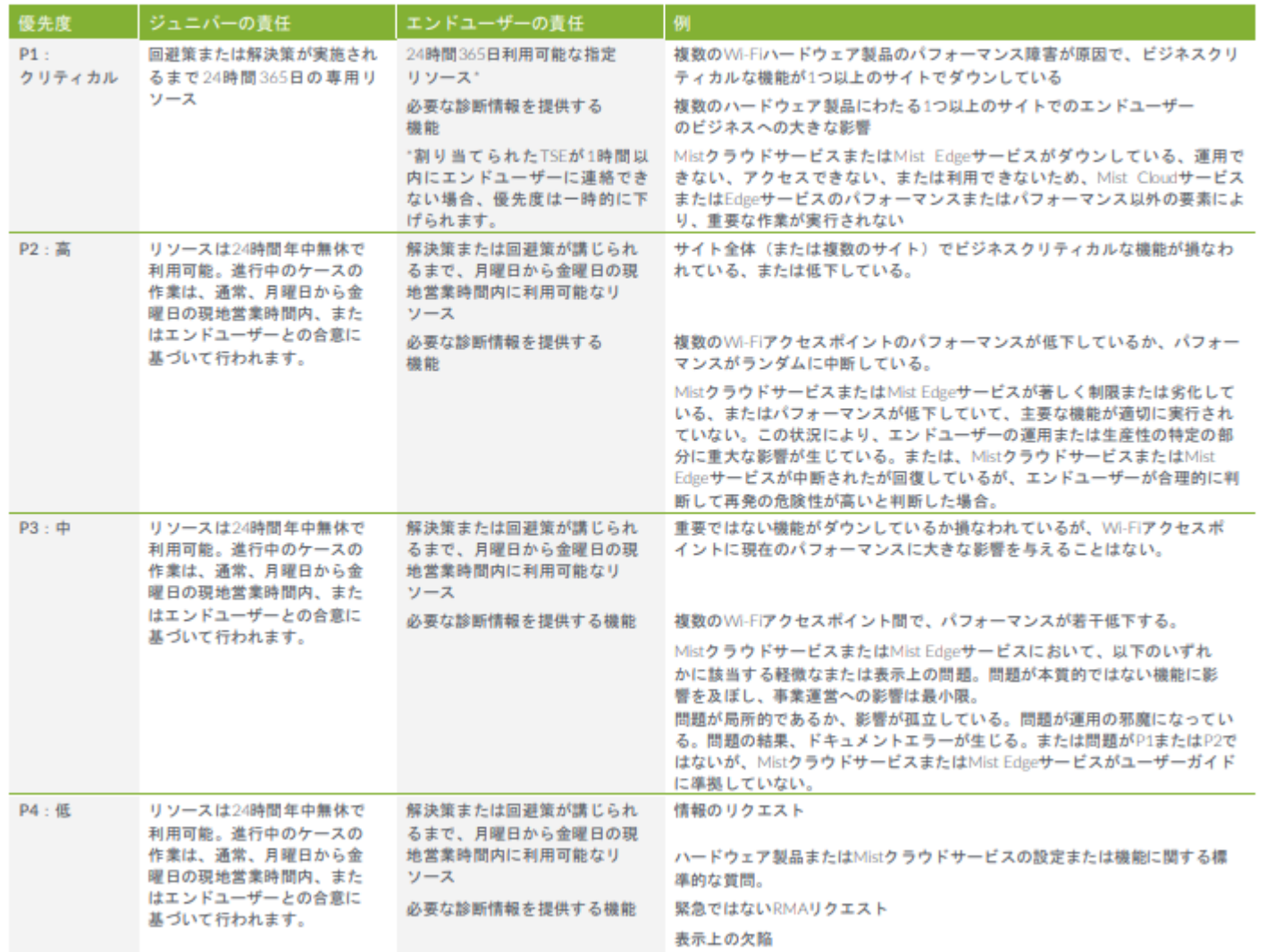

#### 対応時間

表2は、エンドユーザーの問題への対応とコミュニケーション に関するターゲットを示しています。これらのターゲットは、 サービスリクエストの優先度の割り当てに基づいています。

#### 表2:対応とコミュニケーションのガイドライン

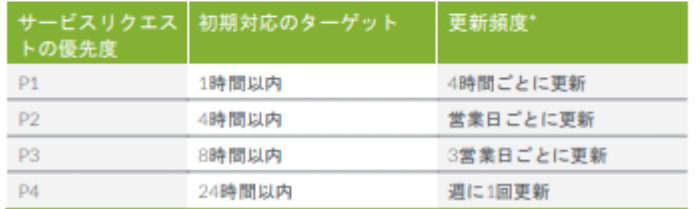

#### 詳細につきましては、下記ドキュメントをご確認ください

#### CLOUD SERVICE DESCRIPTION - MIST AI

[https://support.juniper.net/support/pdf/guidelines/mist-ai](https://support.juniper.net/support/pdf/guidelines/mist-ai-cloud-service-description.pdf)[cloud-service-description.pdf](https://support.juniper.net/support/pdf/guidelines/mist-ai-cloud-service-description.pdf)

#### クラウドサービスの解説 - MIST AI (日本語版)

[https://www.juniper.net/content/dam/www/assets/service](https://www.juniper.net/content/dam/www/assets/service-descriptions/jp/ja/cloud-service-description-mist-ai.pdf) [-descriptions/jp/ja/cloud-service-description-mist-ai.pdf](https://www.juniper.net/content/dam/www/assets/service-descriptions/jp/ja/cloud-service-description-mist-ai.pdf)

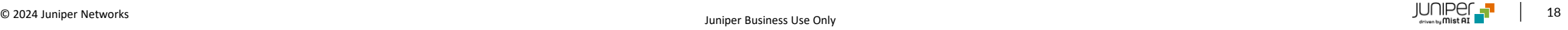

# Thank you

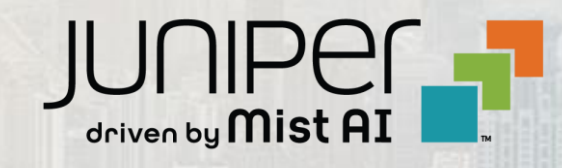

 $\sum_{i=1}^n a_i = 0$